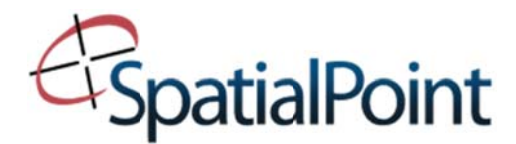

# **ADVANCED MAPINFO PROFESSIONAL**

## **COURSE COVERS:**

- $\triangleright$  Use advanced thematic mapping techniques, creating grid thematic and 3D mapping.
- $\triangleright$  Perform analysis using complex SQL queries and geographic functions
- $\triangleright$  Edit workspaces, use the MapBasic window, and manipulate the MapInfo Professional interface.
- $\triangleright$  Edit map objects and find spatial data problems.
- > Connect and use a map in a remote database.
- $\triangleright$  Import and export map files

## Lesson 1. Advanced Thematic Mapping: Part 2

Create grid thematics with relief shading. Create 3D Prism Maps, 3D Maps, Stereographic view and learn to change 3D options and viewpoint control.

## Lesson 2. SQL Selecting Part III: Advanced Querying

Geographic querying using Sub-selects. Find overlap in data and select using object information.

### Lesson 3. MapBasic for MapInfo Professional Users

Use the MapBasic window to record and execute MapBasic commands. Alter MapInfo's standard interface (menu items, ButtonPads) using the MapInfow.mnu file. Edit workspaces.

### Lesson 4. Creating and Editing Map Objects: Part 2

Combine objects together, erase portions of an object, and split an object into two or more pieces. Pack a table. Find Spatial Data Problems. Correct problems using Check Regions, Objects > Enclose and Objects > Convert to Polyline. Detect gaps, self-intersections, snap nodes, think/generalize, disaggregating. Pushpin records on to a map (manual geocoding).

### Lesson 5. DBMS Basics with MapInfo Professional

Set up a data source using the DBMS Administrator, create a map catalog, use coordinates to make a DBMNS table mappable, make changes to a remote table, and clear the machine data source list.

### Lesson 6. Importing Map Files

Use the MapInfo Universal Translator to import and export the various different types of map files in the industry: AutoCAD, ESRI Shape, and Intergraph/Microstation Design files. Create a MapInfo Interchange file. Use MapInfo's Table > Import command to import a Drawing Export Format (.DXF) file from a CAD package.

### **Appendix A: Useful SQL Queries**

See examples of common data gueries such as selecting by color, finding points outside of a region, find duplicate records, use the "like" command to retrieve data and many more.